## April 1, 2020

# How to update your achievement information in researchmap using **TRIOS**

We, the University of Tsukuba, manages achievement information using TRIOS. However, since reviewers of KAKENHI may use researchmap for evaluating your proposals, we need to configure TRIOS to update data in researchmap. These slides explain how to do it.

## TRIOS Support Desk

1

### To update users' achievement information in researchmap using TRIOS

Step 1: Check [Provide information to researchmap] box p. 3 Step 2: Set [open] status individually for each record to  $N$ RM open".  $\frac{1}{2}$  and  $\frac{1}{2}$  and  $\frac{1}{2}$  and  $\frac{1}{2}$  and  $\frac{1}{2}$  and  $\frac{1}{2}$  and  $\frac{1}{2}$  and  $\frac{1}{2}$  and  $\frac{1}{2}$  and  $\frac{1}{2}$  and  $\frac{1}{2}$  and  $\frac{1}{2}$  and  $\frac{1}{2}$  and  $\frac{1}{2}$  and  $\frac{1}{2}$  an Step 3: Confirm [open] status using achievement list. p. 5 Step 4: Set default settings for [open] status and p. 6

Once a month, users' achievement information (already confirmed by the researcher) will be transferred to researchmap.

2

#### Step 1: Check [Provide information to researchmap] box

Login to the TRIOS, select Basic information menu from Function select, and put a check in the [Provide information to researchmap] box. Finally push submit button.

London Library

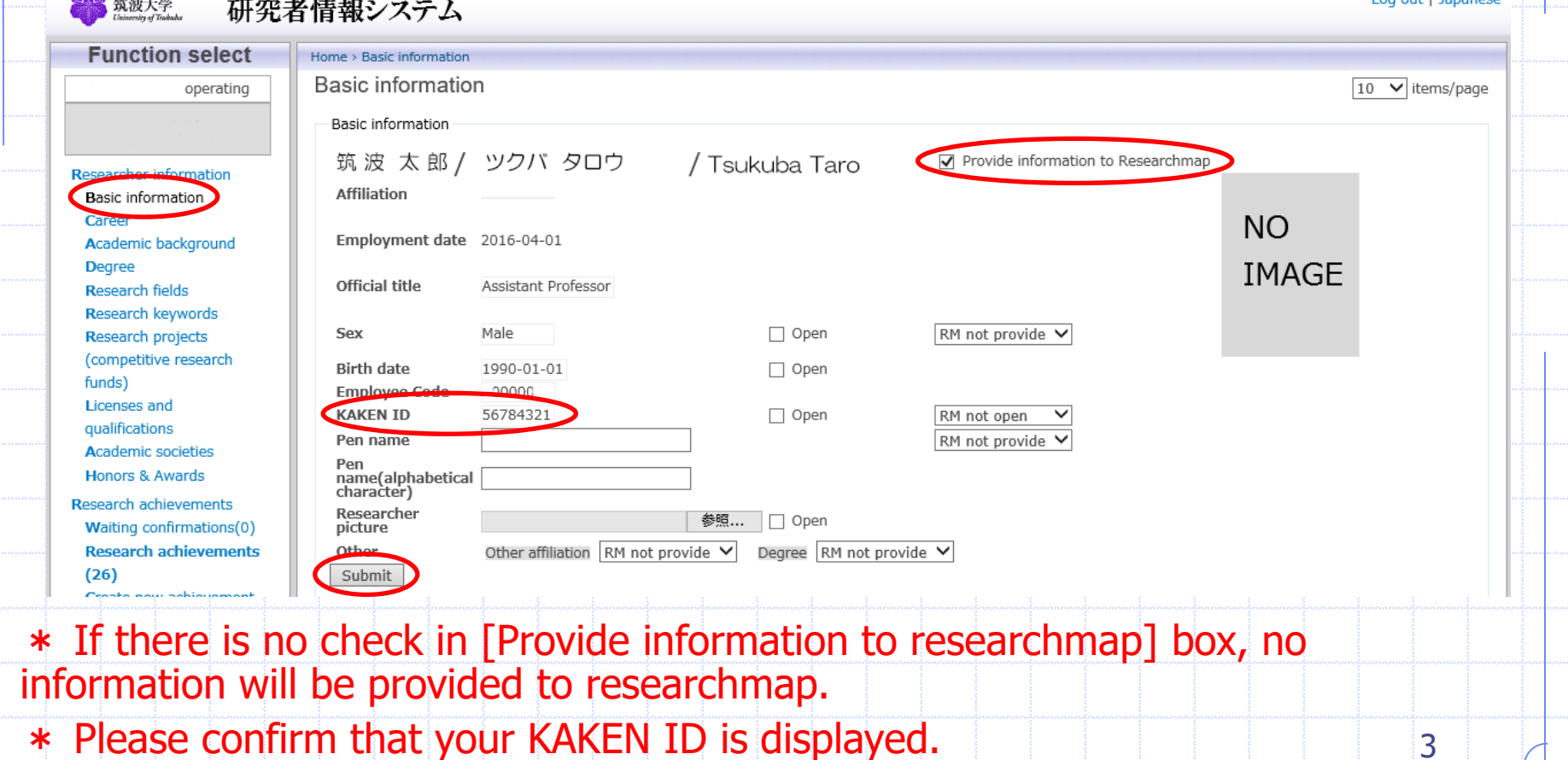

Step 2:

Set [open] status individually for each record to "RM Open", which will send information to researchmap. (This sample is Bibliographic information screen)

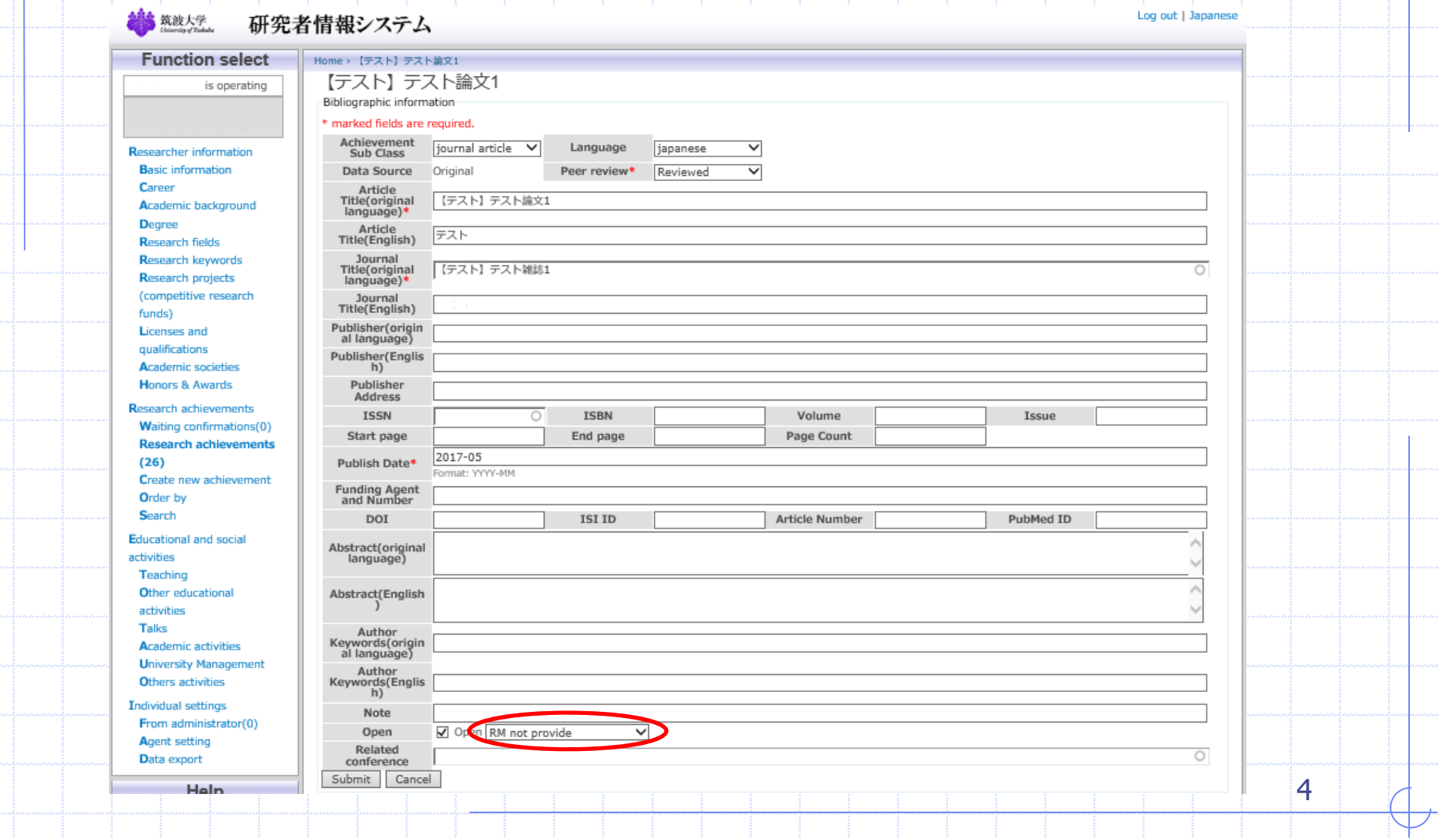

#### Confirm [open] status from the achievement list.

Step 3:

Select [Order by] of Research achievements from [Function select] to confirm the status of the records. Change the status if needed. Finally push Done button.

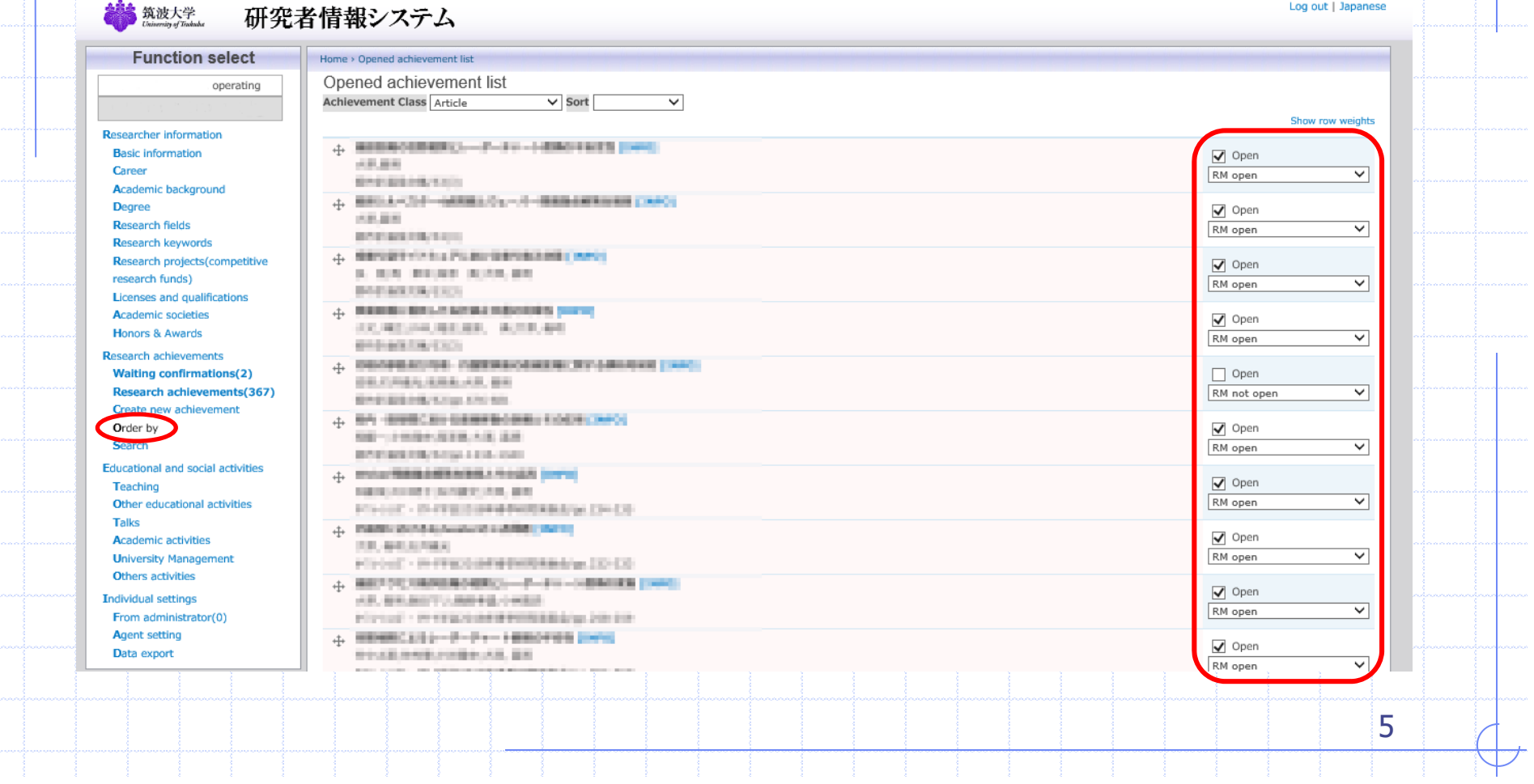

#### Step 4: Set default settings for [open] status

Select [Individual setting] screen from Function select, set [RM open] for Default public/private setting for researchmap. Finally push submit button.

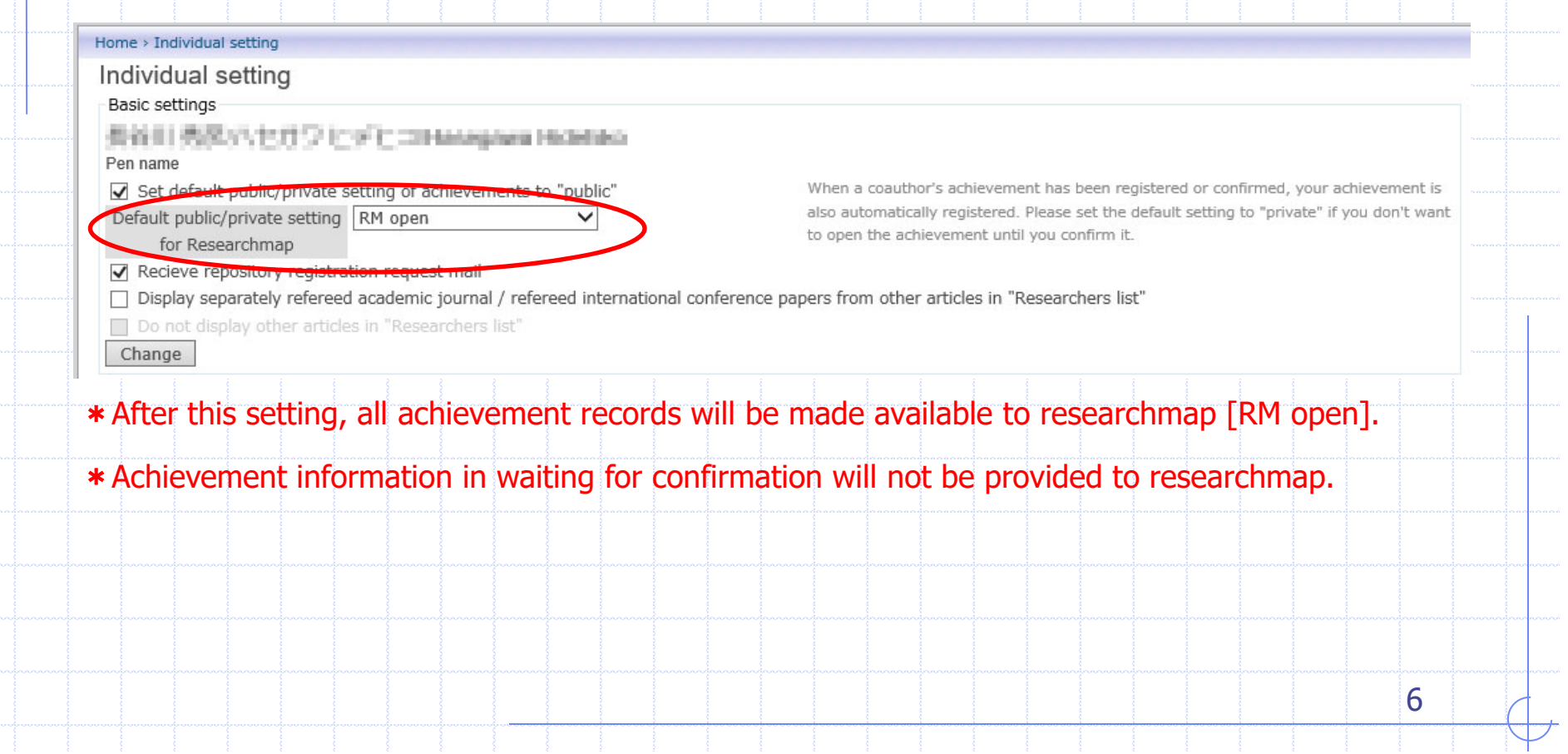

## Open status for researchmap

#### Open status for researchmap

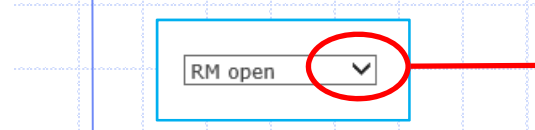

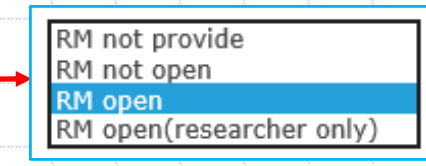

RM not open : Provide information to researchmap but not open to public RM not provide : Do not provide any information to researchmap

7

RM open : Provide information and open to public

RM open (researcher only) : Provide information to researchmap and open only to researcher

\*To set your achievement information open to public from researchmap, the open status must be [Rm open].

## To allow TRIOS to override existing information in **researchmap**

If you want to update your researchmap with TRIOS information, log in to researchmap, select your settings, select Permission Setting, and select Allow Editing. Finally press the OK button.

#### This is the screen of researchmap site

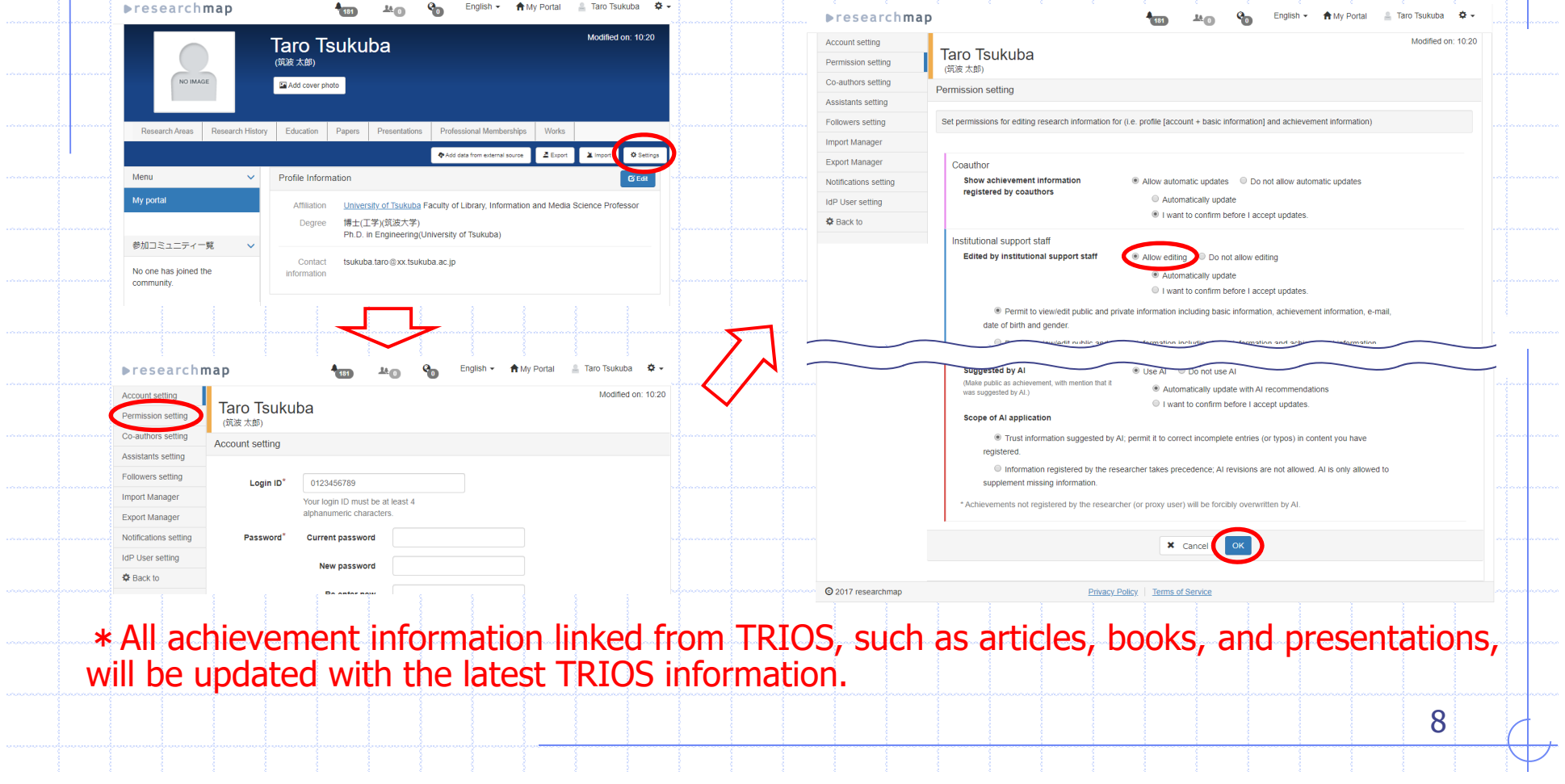

### Note:

- $\blacklozenge$  Restrictions on updating information
	- ・Regarding the update of research achievements, research achievement information
	- that has been updated at least once on the researchmap by AI, the researcher himself or his agent, co-author is not updated.
	- ・Deleting the research achievement of TRIOS does not delete the information of researchmap.

9

- $\blacklozenge$  Use correct e-mail address
	- tsukuba.taro.xy@u.tsukuba.ac.jp
	- × tsukuba.taro.xy@u.tsukuba.ac.jp (Do not use Kanji-code)
	- × tsukuba.taro.xy \_at\_ u.tsukuba.ac.jp
- $\blacklozenge$ Use a full URL
- http://www.tsukuba.ac.jp/
- × www.tsukuba.ac.jp/

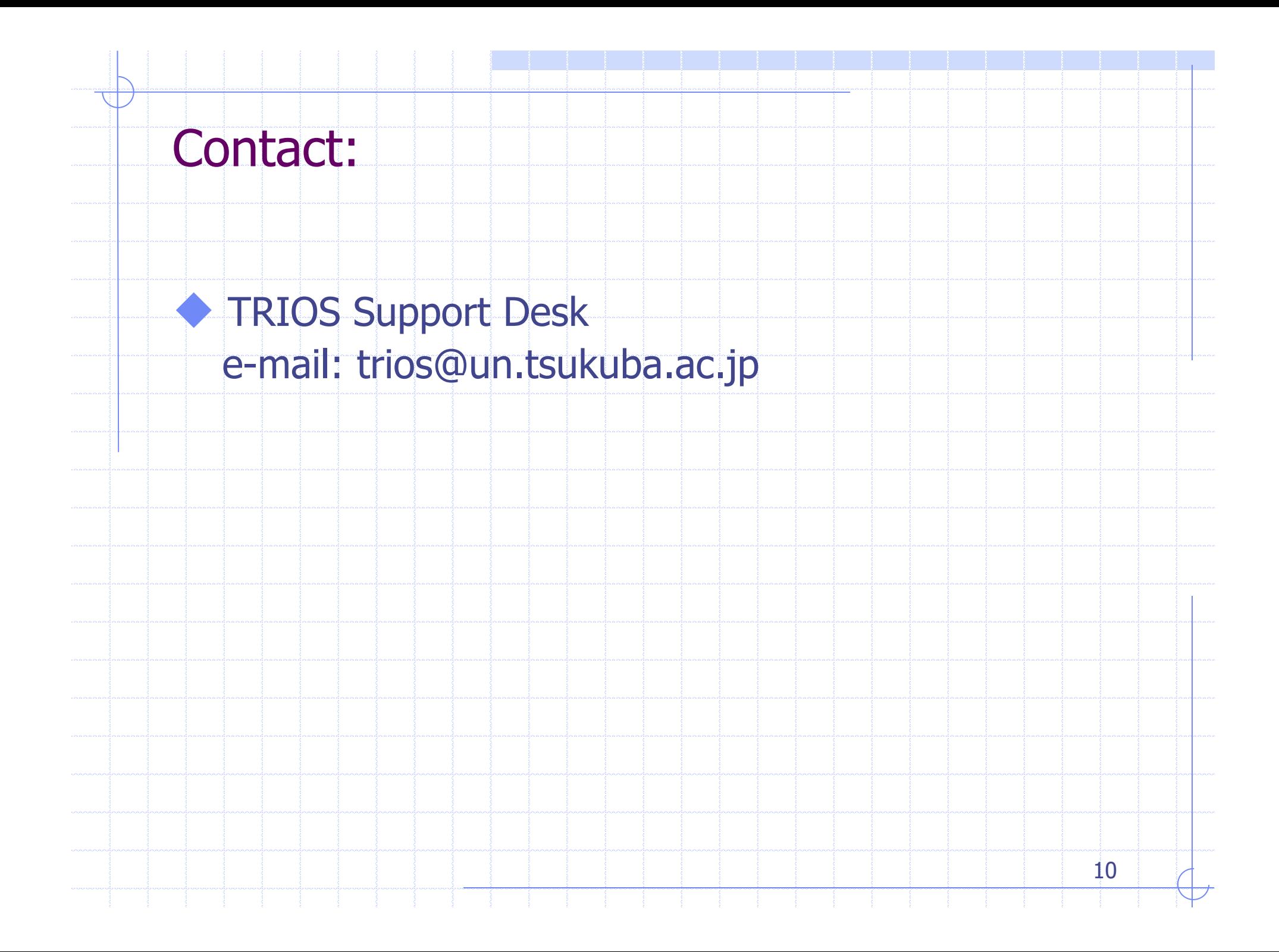